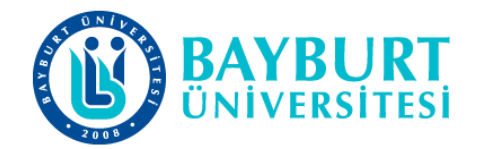

# **UZAKTAN EĞİTİM UYGULAMA VE ARAŞTIRMA MERKEZİ (BAYUZEM)**

## **LMS Sistemi Üzerinden Çevrimiçi Sınav Uygulama Kılavuzu**

Nisan 2020

## **Çevrimiçi Sınav Uygulama Kılavuzu**

 Çevrimiçi sınavlara katılabilmek için lms.bayburt.edu.tr adresinden kullanıcı adınız ve şifrenizi girerek hangi dersin sınavına girecekseniz ilgili derse tıklayınız.

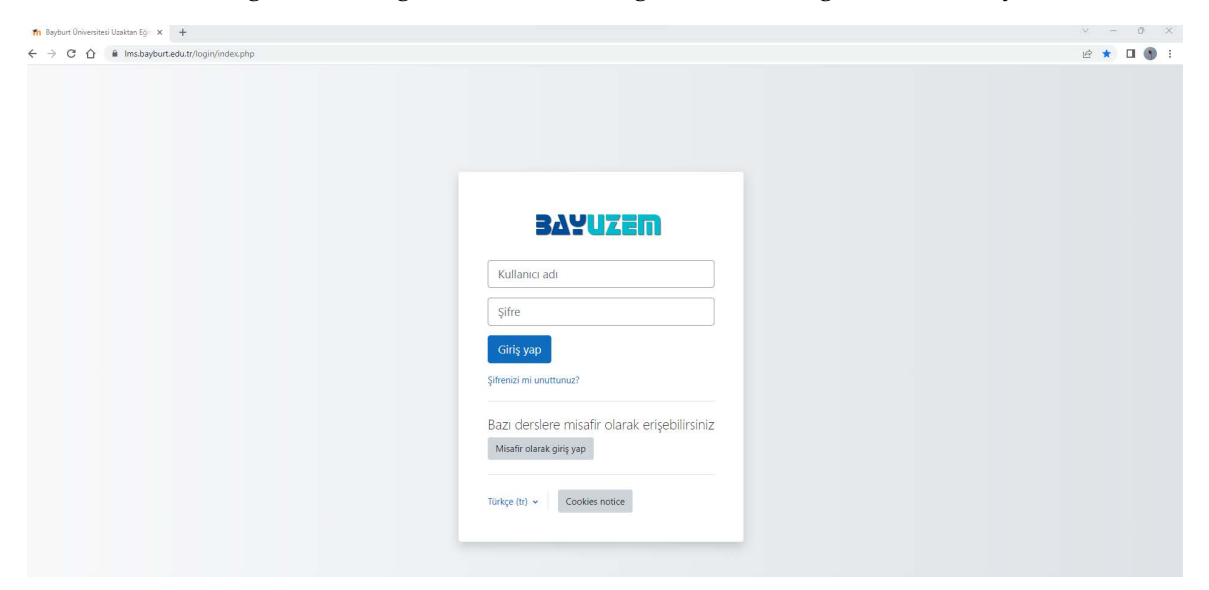

Derse giriş yaptıktan sonra sınav haftanızda yer alan değerlendirme sınavını tıklayınız.

## 30 Mart - 5 Nisan

10. Hafta Canlı Ders Hadis Metinleri II Ünite 10 Konu Anlatımı **B** Hadis Metinleri II Ünite 10 Ders Sunumu 6 Nisan - 12 Nisan 11. Hafta Canlı Ders Hadis Metinleri II Ünite 11 Konu Anlatımı Hadis Metinleri II Ünite 11 Ders Sunumu Hadis Metinleri II Vize Sınavı

 Sınava giriş yaptıktan sonra uygulamayı başlatmadan önce tek sınav hakkınızın olduğu unutmayın. Sınava başlamadan önce verilen yönergeyi dikkatlice okuyarak sınava giriş yapınız.

#### Hadis Metinleri II Vize Sınavı

Lütfen sınava başlamadan önce sizin için hazırlanmış kılavuzu inceleyiniz. Sinaviniz 40 dakikadır. Sinavi yapmak için yalnızca 1 (bir) hakkınız vardır. Bu nedenle tamamen hazır olmadan sınavı başlatmayınız. Lütfen belirlenen süre icinde sınavı tamamlayıp ceyapları göndererek sınavı bitiriniz

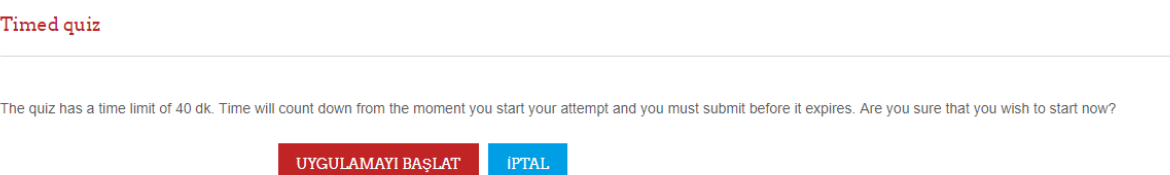

 "UYGULAMAYI BAŞLAT" dedikten sonra sınav ekranına ulaşacaksınız. Bu aşamada bütün sorularınız tek bir sayfada size sunulacaktır. Belirtilen süre içinde soruları cevaplandırdıktan sonra "UYGULAMAYI BİTİR" butonuna tıklayınız.

### **UYGULAMAYI BİTİR...**

 Uygulamayı Bitir butonuna tıklayınca karşınıza aşağıdaki bilgilendirme ekranı gelecektir. Bu ekranda sorulara verdiğiniz cevapları görebilirsiniz. Bu aşamada "TÜMÜNÜ GÖNDER VE BİTİR" seçeneğini tıklayarak sınavınızı bitiriniz.

### Hadis Metinleri II Vize Sınavı

#### Uygulama özeti

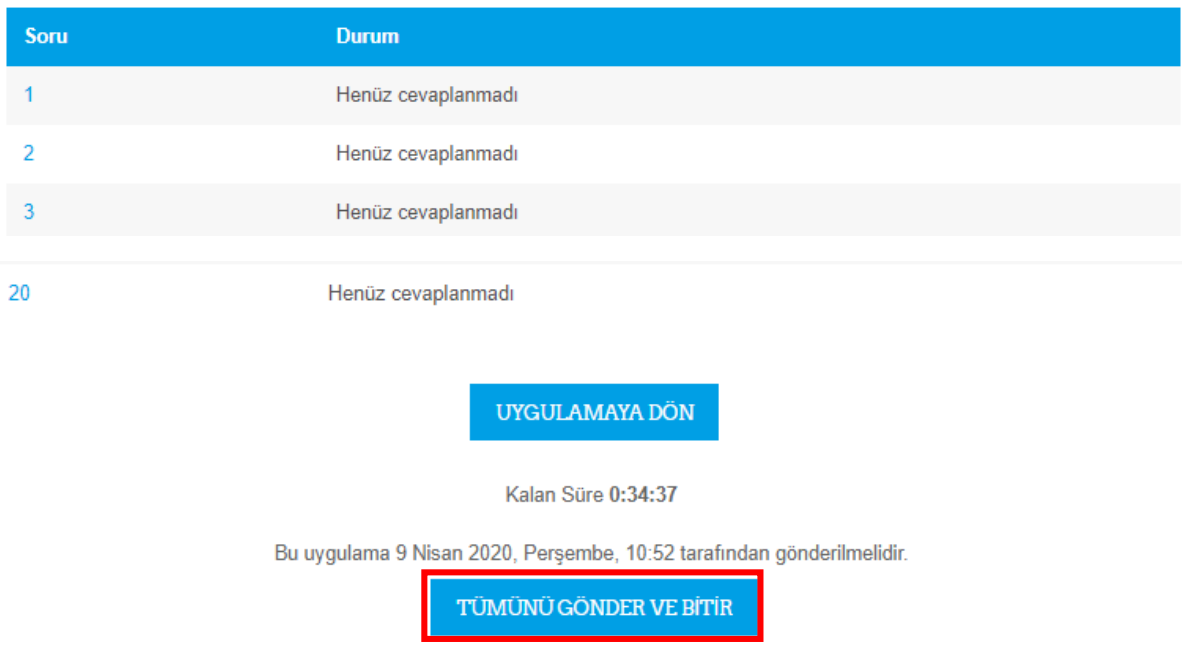